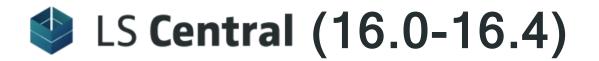

# **Release Notes**

October 15, 2020

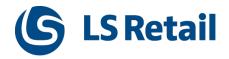

© 2020 LS Retail ehf. All rights reserved. All trademarks belong to their respective holders.

# Contents

| LS Central 16.4 Release Notes1                                     |
|--------------------------------------------------------------------|
| About This Release                                                 |
| Discontinuation of LS Nav1                                         |
| LS Central 16.41                                                   |
| LS Central AL code1                                                |
| LS Central extension1                                              |
| New or Enhanced Features 2                                         |
| Retail                                                             |
| BackOffice2                                                        |
| Business Central Objects Renamed2                                  |
| LS Central POS                                                     |
| DotNet POSEvent Alias Removed2                                     |
| LS Hardware Station2                                               |
| Web API Endpoint Added2                                            |
| Replenishment2                                                     |
| Improved Replenishment Calculation2                                |
| Replenishment Calculation with Lead Time Consideration 2           |
| Replenishment Calculation with Lowest Price Vendor Selec-<br>tion2 |
| New Integration Event for Replenishment Ext. Codeunit 3            |
| New Retail Transfer Order Lists for Outbound and Inbound 3         |
| Hospitality3                                                       |
| LS Central for Restaurants 3                                       |
| Reservation Desk - Waitlists3                                      |
| Enhanced Hospitality Types 3                                       |
| LS Activity 3                                                      |
| Activity Resource Status View 3                                    |
| Reservation Comments With Enhancements to the Task<br>Framework    |

| Enhanced Actions on Activity Matrix                | . 4 |
|----------------------------------------------------|-----|
| Links and Notes System Tab in FactBoxes            | . 4 |
| New Field: Default No. of Persons                  | 4   |
| New Setups on the Activity Setup Card under Groups | . 4 |
| LS Central for Hotels                              | . 4 |
| New Tape Chart (Calendar View)                     | 4   |
| Hotel Contracts                                    | . 5 |
| Configuration Packages                             | . 5 |
| Import Reservations into LS Hotels                 | 5   |
| Rate Change on Reservation                         | . 5 |
| Refund of Deposit in BackOffice                    | . 5 |
| Hotel Stores Setup to Allow Charges to Hotel       | 5   |
| Change Property for Hotel User in Role Center      | . 6 |
| Hotel Invoice Enhancements                         | 6   |
| Group Reservation Enhancements                     | . 6 |
| POS Commands                                       | . 6 |
| Fixed Issues                                       | 7   |
| Retail                                             | . 7 |
| Tracking Information in Store Inventory Journals   | . 7 |
| Replication Error Fixed                            | 7   |
| LS Hardware Station                                | . 7 |
| MSR Functionality                                  | 7   |
| DeviceName Error Fixed                             | . 7 |
| LS Central 16.3 Release Notes                      | . 9 |
| About This Release                                 | 9   |
| Discontinuation of LS Nav                          | 9   |
| LS Central 16.3                                    | . 9 |
| LS Central AL code                                 | . 9 |
| LS Central extension                               | . 9 |
| New or Enhanced Features                           | 10  |
| Retail                                             | 10  |
| Customer Order                                     | 10  |

| Partial Pick, Ship and Collect Customer Order10                            |
|----------------------------------------------------------------------------|
| Customer Order POS Panels10                                                |
| Customer Order Audit Trail11                                               |
| Customer Order Messaging11                                                 |
| New Field, Blocked on eCommerce, on Item Status and Item<br>Links Tables11 |
| Tables 99001705 - DDSchLog and 99001706 - DDScheduler<br>Reintroduced      |
| Request Approval and Send Options Added to Retail Purchase Order           |
| LS Retail Demo Profile11                                                   |
| LS Central POS12                                                           |
| Native Keyboards                                                           |
| New Integration Event for POS Session Codeunit12                           |
| POS Dynamic Menus in LS Import Export Worksheets12                         |
| User Interface Improvements12                                              |
| LS Retail Apps12                                                           |
| LS Central AppShell12                                                      |
| AppShell for Android12                                                     |
| AppShell for Windows12                                                     |
| Mobile POS12                                                               |
| Replenishment                                                              |
| Effective Inventory Calculation on Location Level                          |
| Replenishment Parameters Breakdown by Variant Weight 13                    |
| Web Service                                                                |
| Web Service 2.0                                                            |
| Hospitality                                                                |
| LS KDS                                                                     |
| Button Panel and Buttons on Kitchen Display Stations13                     |
| LS Activity                                                                |
| LS Activity Enhancements14                                                 |
| Activity Packages14                                                        |
| Itemize Items Charged to Reservation14                                     |
| Promo Code for Activity Group Lines14                                      |

| View Activity Resources on Activity Card and POS1                   | 4 |
|---------------------------------------------------------------------|---|
| LS Staff Management1                                                | 4 |
| Enhanced Visibility on Employee Availability Lookup1                | 4 |
| Quick Assignments in Rosters1                                       | 5 |
| LS Hotels1                                                          | 5 |
| Hotel Initialization1                                               | 5 |
| Search Floorplan and Housekeeping1                                  | 5 |
| Enhanced Information on POS1                                        | 5 |
| Add Reservation to a Group1                                         | 5 |
| Upsell Comments Added to Reservation Note1                          | 5 |
| POS Commands1                                                       | 5 |
| Fixed Issues                                                        | 6 |
| Retail1                                                             | 6 |
| Item Import from the Retail Vendor Card1                            | 6 |
| Wrong Location in Customer Order Reservation1                       | 6 |
| Export POS Dynamics Menus1                                          | 6 |
| Copy Functionality Profile1                                         | 6 |
| Item Import1                                                        | 6 |
| Error When Using Special Group Code Longer Than 10 Char-<br>acters1 |   |
| Store Group Code Field in Return Policy Table1                      | 6 |
| Voiding Transaction With Multiple Gift Card Payment Entries 1       | 6 |
| Mapping of Discount from Perm. Group in GetStaff Web Ser-<br>vice1  | 7 |
| Retail Receiving - Over Receiving1                                  | 7 |
| Error: Sales Header Does not Exist1                                 | 7 |
| Changing Customer in Refund Transaction1                            | 7 |
| POS Transaction Table - Staff Receipt Name Field Too<br>Short       | 7 |
| Sales Slip = Email OR Print and Email1                              | 7 |
| Barcode Mask Setup Cannot Be Deleted1                               | 7 |
| Error Testing Offers With Variant Items1                            | 7 |
| Selecting Blocked Customer on the POS1                              | 7 |
| Use "AutoIncrement for Entry No." in Table Scheduler Log1           | 7 |

| Workaround for Issues in HTML Preview               | 17 |
|-----------------------------------------------------|----|
| LS Central POS                                      | 18 |
| POSMenuLine "POS Action Type" Deprecated            | 18 |
| Replenishment                                       | 18 |
| Adding Fields to Item Import Layout                 | 18 |
| No. Series in Replenishment                         | 18 |
| Updating Quantity in Store Inventory Journal        | 18 |
| LS Central 16.2 Release Notes                       | 19 |
| About This Release                                  | 19 |
| LS Central 16.2                                     | 19 |
| LS Central AL code                                  | 19 |
| LS Central extension                                | 19 |
| New or Enhanced Features                            | 20 |
| Retail                                              | 20 |
| Member Management                                   | 20 |
| Member Management Setup                             | 20 |
| Replenishment                                       | 20 |
| Enhancements to Store Capacity Management           | 20 |
| Improved Store Capacity Usability and Accessibility | 20 |
| Assign Stock Transfer Based on Store Capacity       | 20 |
| Replenishment Pages Layout Improvements             | 21 |
| Replenishment Journals                              | 21 |
| Other Pages                                         | 21 |
| Web Service                                         | 21 |
| Web Service 2.0                                     | 21 |
| Hospitality                                         | 21 |
| KDS                                                 | 21 |
| Kitchen Display System                              | 21 |
| New Kitchen Display Station Type: Upcoming Orders   | 21 |
| LS Activity                                         | 22 |
| Group Bookings for Activity                         | 22 |
| Enhancements                                        | 22 |

| LS Staff Management23                                                                                 | • |
|----------------------------------------------------------------------------------------------------|---|
| Staff Management in LS Activity23                                                                     |   |
| Improved Visibility of Breaks                                                                         |   |
| New POS Command23                                                                                     | ; |
| Fixed Issues23                                                                                        | • |
| Retail                                                                                                | ; |
| Lookup Filter Issue Fixed (MaxRecFilter not cleared)23                                                |   |
| LS Central 16.1 Release Notes25                                                                       | ) |
| About This Release                                                                                    | ) |
| LS Central 16.125                                                                                     | , |
| LS Central AL code25                                                                                  | , |
| LS Central extension25                                                                                | , |
| New or Enhanced Features26                                                                            | ; |
| Retail26                                                                                              | ; |
| BackOffice                                                                                            | , |
| User Interface and BackOffice Processes Adjusted to<br>Receive Mobile Inventory Worksheets in Batches | ; |
| LS Central POS26                                                                                      | i |
| Field Removed in the POS Display Card26                                                               | , |
| LS Hardware Station26                                                                                 | , |
| Serial Device Added to the POS Device Dialog with DirectIO 26                                         | , |
| Serial device - DirectIO26                                                                            | , |
| Management portal26                                                                                   | , |
| LS Recommend26                                                                                        | , |
| Setup Enhancements26                                                                                  | , |
| LS Retail Apps26                                                                                      | , |
| Mobile Inventory26                                                                                    | , |
| Replenishment27                                                                                       | , |
| Lifecycle Planning Worksheet Improvements27                                                           | , |
| Improved Lifecycle Planning Worksheet Accessibility27                                                 | , |
| More Layout Options in Lifecycle Planning Worksheet27                                                 | , |
| Integrate Lifecycle Curve into Lifecycle Planning Cal-<br>culation                                    | , |

| Create Purchase Orders per Vendor and Location          | .27  |
|---------------------------------------------------------|------|
| Hospitality                                             | .28  |
| Food and Beverage                                       | .28  |
| New Functionality: Reservation Desk                     | .28  |
| LS Activity                                             | .28  |
| Improved Management on Charging to Reservations         | .28  |
| LS Staff Management                                     | .28  |
| Enhancements to Staff Management                        | .28  |
| New POS Commands                                        | . 28 |
| Other                                                   | .29  |
| Configuration Packages for LS Central Demo Data Company | .29  |
| Replenishment                                           | .29  |
| LS Central 16.0 Release Notes                           | .31  |
| About This Release                                      | .31  |
| LS Central 16.0                                         | .31  |
| LS Central AL code                                      | .31  |
| LS Central extension                                    | .31  |
| New or Enhanced Features                                | . 32 |
| Retail                                                  | .32  |
| BackOffice                                              | .32  |
| Cycle Counting per Location                             | .32  |
| Data Director dlls Removed                              | .32  |
| New Web Service in Store Inventory Worksheet            | .32  |
| Web Request Enhancements                                | .32  |
| LS Central POS                                          | . 32 |
| HTML Preview Addin                                      | . 32 |
| LS Hardware Station                                     | .33  |
| MSR Device Added to Hardware Station                    | .33  |
| Custom Properties Profile                               | .33  |
| Serial Custom Implementation Package                    | .33  |
| LS Retail Apps                                          | .33  |
| Mobile Inventory                                        | .33  |

| .33 |
|-----|
| .33 |
| .33 |
| .33 |
| 34  |
| 34  |
| .34 |
| .34 |
| .34 |
| 34  |
| 34  |
| .35 |
| .35 |
| .35 |
| .35 |
| .35 |
| .35 |
| .35 |
| .35 |
| -   |

# LS Central 16.4 Release Notes

# About This Release

#### Released - October 15, 2020

This version is built on Microsoft Dynamics 365 Business Central 16.5.15897.15953.

# **Discontinuation of LS Nav**

LS Retail policy for LS Central is that new features and fixes go into the next new release, not previous releases. When LS Central 15.0, the first AL version, was released, it was decided to make an exception to this by continuing to release fixes and new events in LS Nav 14.x for a limited time. Now the time has come to end this exception. The last version of LS Nav 14, version 14.04, will be released in October 2020.

All open support tickets related to versions prior to LS Central 15.0, that is all tickets related to LS Nav, will be closed. Partners can submit new tickets for LS Central if the issue still applies there.

# LS Central 16.4

LS Central 16.4 is delivered as an extension with dependency on the Business Central Base App. This means that LS Central does not make any changes to the Business Central Base Application. The release package includes both the runtime app and the source code.

#### LS Central AL code

The source code is delivered in AL files that can be modified by partners. It is, however, highly recommended to make all modifications in extensions, and if you need to alter the LS Central or Business Central behavior then do that by subscribing to events.

It is LS Retail's priority to make it easy for the partners to extend LS Central. Therefore, there is a special section in our Support Portal where partners can submit requests for new events. These requests are given priority.

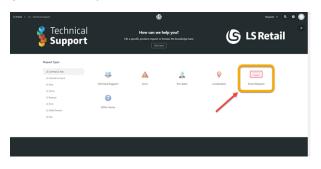

#### LS Central extension

The release package includes LS Central as a runtime app that can be installed as an extension. To install the extension, you first need to publish it, see <u>Publishing and Installing an Extension v2.0</u>. Once the extension has been pub-

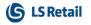

lished, the LS Central extension can be installed using the **Extension Management** page in Business Central.

The following is a list of changes and key features in LS Central 16.4.

# New or Enhanced Features

# Retail

BackOffice Business Central Objects Renamed Pages Staff List and My Employees have been renamed to LSC Staff List and LSC My Employees.

## LS Central POS DotNet POSEvent Alias Removed The DotNet POSEvent alias has been removed from LS Central. The new codeunit POSEvent is to be used instead.

# LS Hardware Station

## Web API Endpoint Added

Web API endpoint has been added to LS Hardware Station. It can print from a buffer using a REST-ful HTTP request.

# Replenishment

#### Improved Replenishment Calculation

#### **Replenishment Calculation with Lead Time Consideration**

It is now possible to consider lead time in Replenishment Journal calculation. The lead time is calculated as the latency between the submission of a Purchase or Transfer Order and the receipt of the items in the warehouse or store. For purchase replenishment, this refers to the Vendor Lead Time, whereas for transfer replenishment, this refers to the time it takes for the warehouse to transfer the items to the requesting store.

The **Enable Lead Time Calculation** feature can be activated or deactivated at the item level. The feature works with items that have been assigned with Replenishment Calculation Type *Average Usage*, *Manual Estimate*, or *LS Forecast*.

For more information see "Lead Time Calculation" in the LS Central Help.

#### **Replenishment Calculation with Lowest Price Vendor Selection**

During replenishment calculation, it is now possible to consider the different prices offered by various vendors for an item and automatically select the vendor with the lowest price in the Purchase Replenishment Journal. Based on the quantity to be purchased as calculated in the journal, the system will pick the vendor that fulfills the minimum quantity of the item and offers the lowest

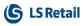

Direct Unit Cost. Depending on whether the journal is to replenish the warehouse or to replenish the stores directly, the total quantity used to select the vendor can either be grouped by item, or by item and location.

The **Select Lowest Price Vendor** feature can be activated or deactivated at the item level.

For more information see "Replenishment Calculation with Lowest Price Vendor" in the LS Central Help.

#### New Integration Event for Replenishment Ext. Codeunit

A new Integration Event has been added to the Replenishment Ext. Codeunit which lets you override the Requisition Line check related to Item Distribution and Item Status in the **Requisition Worksheet**.

#### New Retail Transfer Order Lists for Outbound and Inbound Two new Retail Transfer Order lists have been introduced: Retail Transfer Orders (Inbound) and Retail Transfer Orders (Outbound), which show the relevant transfer orders for the retail user's store. The lists are accessible in the Orders menu on the LS Replenishment Role Center page.

# Hospitality

# LS Central for Restaurants

# **Reservation Desk - Waitlists**

Offers the possibility to waitlist a reservation if there is not enough availability at the requested time. When a reservation is canceled and there is another waitlisted reservation within 60 minutes prior or after, the user is prompted to review the waitlist entries and take action.

# **Enhanced Hospitality Types**

The hospitality types now have a setup for handling void line (VOID\_LINE) and void POS transaction (VOID) when items have been sent to the kitchen. The action is either *Allowed*, *Allowed after confirmation*, or *Not Allowed*, depending on whether the staff is a manager or not. Staff must also have permission to VOID or VOID LINE.

#### LS Activity

#### Activity Resource Status View

The Activity Resource Status view has been enhanced to show the availability of quantity-based resources in percentages and how many bookings are behind that availability. It is possible to drill down into these entries to analyzed them further. Assisted edit on this view adds the possibility to add a new activity, view the **Resource Card**, or view the activities.

# Reservation Comments With Enhancements to the Task Framework

A new setting has been added on the Reservation Type **Show Comments** in the **View** section. If set, a comments section is visible on the **Reservation** card to make it easier to add comments and issue new tasks.

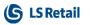

It is possible to categorize the comments to group them further. These could be comments about payment, specific wishes, or something else.

Enhancements to the task framework in Activities give the possibility to enter task duration, task assignment types (resource or employees), task assignment group, and task assignment role. This makes it possible to assign tasks to a group or roles of a resource and works well with the Staff Management module.

#### Enhanced Actions on Activity Matrix

New fields have been added to the **Matrix Template Card** to enable opening a list of activities or reservations for a given date or resource. The lists are filtered by activity type filter.

## Links and Notes System Tab in FactBoxes

The Links and Notes system parts have been added to the **Activity** list and card and also on the **Member Contact** card in Activity.

## New Field: Default No. of Persons

A new field, **Default No. of Persons**, has been added to the Activity Product. Specifies which number is entered by default into the **No. of Persons** field when an activity reservation is created. If the number is 0, text appears in the **Availability** field as a reminder to fill in the field. For dining reservations, possible values for **Default No. of Persons** could for example be 0 or 2.

#### New Setups on the Activity Setup Card under Groups

- Groupline availability If set, the group lines will show the day availability. The default setting means the total availability for a group line is not calculated as this can affect performance.
- Groupline update total If set, the totals for the group will be updated. This setting can affect the performance of the system, depending on the types of activities within the system. The default setting means that the total is not updated when changing the fields, but the user must refresh the page to see the updated totals.

# LS Central for Hotels

#### New Tape Chart (Calendar View)

The **Tape Chart** can be opened from the **Hotels BackOffice** role center and will show all the hotel rooms and all reservations allocated to them on the dates visible in the tape chart.

The reservation tiles on the chart show the reservation name and color coding on the reservation status. It is possible to open the **Reservation Card** directly from the chart for a more detailed view and/or to edit.

It is possible to move reservations from one room to another and if an upgrade or upsell is needed, the user will be prompted for action. This version does not allow to move a reservation between dates; this is a feature that will be added in upcoming versions.

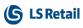

A room's housekeeping status is shown with color coding.

#### Hotel Contracts

New hotel contracts have been added to set up contracts for customers and the rate codes they have within a defined period. When a customer who has a contract is added to a reservation, the rate code that is on the contract is automatically applied to the reservation.

#### **Configuration Packages**

The following configuration packages are part of this release:

- PackageHTL-FOUNDATION.rapidstart contains foundation data **needed to run the LS Hotels module**
- PackageHOTELWEBTEMPLATES.rapidstart contains foundation data **needed to run the LS Hotels module**
- PackageHTL-PROCESS.rapidstart specific setup for the hotel processes
- PackageHTL-PROPERTY.rapidstart specific setup for the properties
- PackageHTL-INVENTORY.rapidstart specific inventory setup for the properties
- PackageHTL-RATES.rapidstart should only be used for demo data, sets up demo rates for the demo properties
- PackageHTL-STAGING.rapidstart can be used to export/import reservations
- HTL-STAGING.xlsx used to upload reservations to the LS Hotels module.

#### Import Reservations into LS Hotels

- New Configuration Package (HTL-STAGING.xlsx). This is an Excel template that is used to import reservations from external systems to LS Hotels.
- When the package is imported and applied into LS Hotels then search (Alt-Q) for Hotel Staging Import Reservations.
- This will open the **Hotel Staging** page where it is possible to review and test the import data before importing them into LS Hotels.

#### Rate Change on Reservation

Changes on certain fields, like number of guests or dates, can trigger a price change. When these fields are changed, a **Rate Change** page opens to verify the impact of changes before committing them.

#### Refund of Deposit in BackOffice

It is now possible to refund a deposit in Back Office if a deposit has been made and the reservation is canceled.

#### Hotel Stores Setup to Allow Charges to Hotel

A new setting, **Stores Allowed to Charge**, on the **Hotel Setup Card** has been added to define which stores can charge to the property. To set multiple

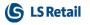

properties, set S0001|S0005.

#### Change Property for Hotel User in Role Center

A new action has been added on the Hotels role center to allow the user to change between hotel properties.

#### Hotel Invoice Enhancements

Three new comment fields have been added to LS Hotels that are printed on the hotel invoice. Two of these fields are property specific and one is reservation specific.

Property specific (Hotel Setup Card):

- Invoice Text Before Detail Text in this field is printed before the detail lines on the invoice.
- Invoice Text After Detail Text in this field is printed after the detail lines on the invoice.

Reservation specific (Reservation Card):

• Comment on Invoice - Text in this field is printed in the invoice header.

#### **Group Reservation Enhancements**

Enhancements have been made to the Group Reservation card:

- Cancel selected reservations in group it is now possible to select multiple reservations within a group and cancel them.
- Canceled reservations are shown in a red font.
- If a reservation within a group is changed so the arrival or departure date are outside the group arrival or departure date, the group dates are changed.

# **POS** Commands

The following POS command is new in LS Central 16.4:

• TR-R-LIST\_CONFIRM - With this command you confirm a waiting list reservation in the **Dining Reservation List** panel, thereby removing it from the waiting list and making it a normal reservation.

See the "POS Commands" in the <u>LS Central Help</u> and the corresponding <u>Excel</u> list with filters for a complete list of POS commands.

# **Fixed Issues**

# Retail

# Tracking Information in Store Inventory Journals

Tracking information (Serial No., Lot No., and Expiration Date) can now be entered in Store Inventory Journals with the types *Counting*, *Negative and Positive adjustments*, and *Purchase Returns*.

For items with a serial number, one item is entered per line (Quantity = 1). Serial number on stock can be looked up from the **Serial No.** field. For positive adjustment and counting, serial numbers can be added, if they existed although not being on stock.

For lot number items, existing lot numbers can also be looked up from the **Lot No.** field. Expiration Date is automatically filled.

# **Replication Error Fixed**

A fix has been implemented for LS Central Scheduler for jobs using actions and replication counters from the cloud. The Scheduler picks up changes and runs the job connected to the changes.

# LS Hardware Station

#### **MSR** Functionality

MSR functionality introduced in version 16.1 was not working properly in the POS. The MSR devices were not being loaded when the POS was loading. This has now been fixed.

# **DeviceName Error Fixed**

An error of DeviceName being overridden when reloaded has now been fixed. This scenario could occur when an older version of BC/NAV was using the Hardware Station.

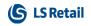

This page is intentionally left blank to ensure new chapters start on right (odd number) pages.

# LS Central 16.3 Release Notes

# About This Release

#### Released - September 17, 2020

This version is built on Microsoft Dynamics 365 Business Central 16.4.15445.

# **Discontinuation of LS Nav**

LS Retail policy for LS Central is that new features and fixes go into the next new release, not previous releases. When LS Central 15.0, the first AL version, was released, it was decided to make an exception to this by continuing to release fixes and new events in LS Nav 14.x for a limited time. Now the time has come to end this exception. The last version of LS Nav 14, version 14.04, will be released in October 2020.

All open backlog issues related to versions prior to LS Central 15.0, that is all backlog issues related to LS Nav, will be closed. Partners can submit new support tickets for LS Central if the issue still applies there.

# LS Central 16.3

LS Central 16.3 is delivered as an extension with dependency on the Business Central Base App. This means that LS Central does not make any changes to the Business Central Base Application. The release package includes both the runtime app and the source code.

#### LS Central AL code

The source code is delivered in AL files that can be modified by partners. It is, however, highly recommended to make all modifications in extensions, and if you need to alter the LS Central or Business Central behavior then do that by subscribing to events.

It is LS Retail's priority to make it easy for the partners to extend LS Central. Therefore, there is a special section in our Support Portal where partners can submit requests for new events. These requests are given priority.

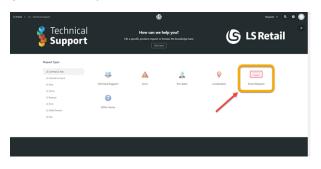

#### LS Central extension

The release package includes LS Central as a runtime app that can be installed as an extension. To install the extension, you first need to publish it, see <u>Publishing and Installing an Extension v2.0</u>. Once the extension has been pub-

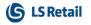

lished, the LS Central extension can be installed using the **Extension Management** page in Business Central.

The following is a list of changes and key features in LS Central 16.3.

# New or Enhanced Features

# Retail

**Customer Order** 

Partial Pick, Ship and Collect Customer Order

Customer Order can be picked, collected, and shipped per line. This adds great flexibility to the Customer Order processes and allows the user to split the fulfillment of the Customer Order into multiple steps. As an example, a user can pick goods in one area first, confirm the picking of those items, and then later pick to goods in another area, for example if some goods are stored in a cooler and other items in dry storage, the picking in the two areas can be split.

In the picking and shipping process on the POS the user can process individual lines. The line can be marked as *picked* if the item is picked. A line can be *canceled* if the customer does not want the item anymore, and a line can be marked as *shortage* if it is out of stock. If a line is not Picked, Cancelled or Shorted, it will stay unpicked and can be picked at a later time. The same goes with the collection and shipping process on the POS, the user can select what lines the customer is collecting or are getting shipped and the lines that are not collected/shipped can be collected/shipped later.

To make this possible, several fields were moved from the **Customer Order Header** to the **Customer Order Lines**. Upgrade codeunits are provided with the release to handle the transfer of data from the Customer Order Header to the Customer Order Lines. Several Customer Order web services had to be replaced by a new version of the web service to accommodate the refactoring.

The partial processing applies to orders processed on a POS and to orders processed through a Sales Order.

It is now possible to cancel one or more Customer Order lines in case the customer changes his or her mind and it is possible to cancel the whole order.

# **Customer Order POS Panels**

The Customer Order POS panels have been simplified and the look and feel made more consistent between different panels.

• The **Customer Order Pick** panel is displayed by default when the user presses the **Customer Order** button on the POS.

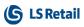

- The **Customer Order Pick** panel shows a list of all Customer Orders that have at least one line with status *To Pick* and are to be sourced from that store.
- The **Customer Order Collect** panel shows a list of all Customer Orders that have at least one line with status *To Collect* and are to be collected from that store.

A Customer Order can be present in both the **Pick** and **Collect** panels as some lines can have the status *To Pick* while others have the status *To Collect*.

The Customer POS panel setup is provided in a Configuration Package.

#### Customer Order Audit Trail

All status changes on Customer Order Header and Customer Order Lines are logged providing an audit trail on the Customer Order processes. The status log for the Customer Order Header and Lines is displayed in FactBoxes on the **Customer Order** and **Posted Customer Order** pages.

#### Customer Order Messaging

An option has been added to specify which status updates to Customer Orders will trigger a notification to the customer, either by email or through the Omni client. It is now also possible to create emails to customers in HTML format.

The text to send in the subject and body of the email is configurable for each status.

## New Field, Blocked on eCommerce, on Item Status and Item Links Tables

A new field, **Blocked On eCommerce**, has been added to the **Item Status** and **Item Links** tables. When selected, this field filters out items that should not be displayed to customers on the retailer's eCommerce sites.

# Tables 99001705 - DDSchLog and 99001706 - DDScheduler Reintroduced

Tables 99001705 - DDSchLog and 99001706 - DDScheduler, removed during the conversion from CAL to AL, have been reintroduced as they are needed for the DD Webmonitor.

## Request Approval and Send Options Added to Retail Purchase Order

The Request Approval options **Send Approval Request**, **Cancel Approval Request**, and **See My Flows** have been added to the Retail Purchase Order.

The option to send the Purchase Order by email has been added to the Retail Purchase Order.

#### LS Retail Demo Profile

LS Retail Demo Profile is now included in LS Central so it does not have to be created manually.

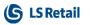

# LS Central POS

## Native Keyboards

In the **POS Interface Profile Card** you can now select a new check box, **Use Native Keyboard**, to display your native keyboard on iOS and Android devices.

## New Integration Event for POS Session Codeunit

A new Integration Event has been added to the POS Session codeunit. You can use the codeunit to replace the POS EFT Utility codeunit with your own version. This lets you modify existing functionality with LS Hardware Station and LS Pay or implement your own EFT functionality from scratch with the replacement codeunit.

# POS Dynamic Menus in LS Import Export Worksheets

POS Dynamics Menus are now included when importing and exporting through LS Import Export Worksheet.

# User Interface Improvements

- It is now possible to drag, drop, and resize buttons in the POS.
- Tooltips can now be displayed by hovering over buttons and commands in the POS.

#### LS Retail Apps

## LS Central AppShell

# AppShell for Android

A new version has been released with LS Pay 2.0 payment engine included.

#### **AppShell for Windows**

A new version of the LS Central AppShell for Windows has been released. This version has features from the LS Start program, such as the option to run Windows programs and improved user interface for defining and working with configs in the app, for example using drag-and-drop to control the sort order.

# Mobile POS

A new version has been released with LS Pay 2.0 payment engine included.

# Replenishment

#### Effective Inventory Calculation on Location Level

During the Replenishment Item Quantity (RIQ) calculation, it is now possible to set up if the quantity from the Purchase, Sales, and Transfer Orders for a specific location should be considered as part of the Effective Inventory. You can set this up with the Effective Inv. Sales Order, Effective Inv. Purchase Ord., Effective Inv. Transfer Inb., and Effective Inv. Transfer Outb. fields on the Replenishment FastTab in the Location card.

For more information see "Setting Up a Location for Replenishment" in the LS Central Help.

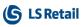

Replenishment Parameters Breakdown by Variant Weight

You can now maintain the **Reorder Point** and **Maximum Inventory** value on item level, and then have the value automatically distributed to all its Item Store Records with variant setup, based on the variant weight assigned. As a result, you no longer need to maintain these Replenishment parameters variant by variant. You can activate this new breakdown functionality with the **Variant Weight Breakdown (Reorder Point)** and **Variant Weight Breakdown (Max Inventory)** fields in **Replenishment Setup**, on the **Integration** FastTab. The breakdown functionality can be used when updating the items from the Replenishment Control Data Card and Replenishment Control Data List.

For more information see "Common Replenishment Data Fields" and "Replenishment Control Data List" in the LS Central Help.

#### Web Service

#### Web Service 2.0

The following web services have been created according to the Web Service 2.0 framework:

- CustomerOrderCreateV5 is identical to CustomerOrderCreateV4 but with the External ID field added in the XML for the Customer Order Line table.
- CustomerOrderGetV3 replaces CustomerOrderGet and CustomerOrderGetV2
- GetItemDocument replaces IM\_GET\_ITEM\_DOCUMENT
- GetPosTransSusp replaces GET\_POSTRANS\_SUSP
- GetPosTransSuspLines replaces GET\_POSTRANS\_SUSP\_ LINES
- GetPosTransSuspList replaces GET\_POSTRANS\_SUSP\_LIST
- MemberCardToContact replaces MM\_CARD\_TO\_CONTACT
- MemberContactBlock replaces MM\_CONTACT\_BLOCK
- MobileGetProfiles replaces MM\_MOBILE\_GET\_PROFILES
- SendDocument replaces IM\_SEND\_DOCUMENT

# Hospitality

# LS KDS

Button Panel and Buttons on Kitchen Display Stations

Flat style has been added to buttons as well as a new possibility to configure the look and feel of the Kitchen Display Station's button panel and buttons. These are configured on the **KDS Style Profile Card**, the **Button Style Profile ID** field. You can set generic settings for all buttons or configure specific operations with text and back color.

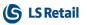

# LS Activity

LS Activity Enhancements

- Link to the Activity Reservation Card from the Reservation No. field on the Activity Card.
- Link to the Activity Group Card from the Group Name field on the Activity Card.
- Select Activity Location on the Activity Start Booking Page.
- Invoice cancellation charges on paymaster.
- Removing member from a group removes related reservation and activities.
- Now possible to bulk-transfer activities from one resource to another for a given period.

# **Activity Packages**

Activity **Packages** is a new feature in LS Activity that lets you to bundle multiple activities and/or items together in a package.

The package is also an activity product in itself, which means you can apply the same pricing structure as to other activity products. The user can define a price ratio on the package offer lines to ensure that the respective line is posted to the correct revenue stream. Activities in the offer are added to a **package component** where they can be scheduled to take place in a certain order and/or with time interval between them.

Items in a package can be created as **allowances** that can then be consumed on POS. These items can be generic (one drink) and the consumption can then be a specific drink, such as a glass of red wine.

# Itemize Items Charged to Reservation

On the Reservation Type you can now set the **Charge to Res Method** as *Item-ized* (default is *Summary*). The items are then shown in the journal when the activity or reservation is paid.

# Promo Code for Activity Group Lines

A new promo code option for group reservations has been added to Activity Group Lines.

# View Activity Resources on Activity Card and POS

The Resource Type fields **Main Human**, **Main Location**, **Main Other**, and **Main Equipment** have been added to the **Activities** table. This gives better view of what main resources are assigned to an activity and these can also be shown on the POS or used in the email templates in an easy way.

# LS Staff Management

# Enhanced Visibility on Employee Availability Lookup

When adding an employee to a roster, a date is now added to the **Employee Availability Lookup** for better visibility.

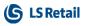

#### Quick Assignments in Rosters

It is now easier to quickly assign employees to roster by entering X in the respective cell.

# LS Hotels

## Hotel Initialization

A new page to initialize the LS Hotels add-in has been added. The user can select which things to initialize, such as registering modules or creating hotel availability and such. This also creates the jobs that are needed in the hotel's operation (Night Audit, Housekeeping updates, No-shows).

#### Search Floorplan and Housekeeping

New search field has been added to search rooms and/or guest names.

#### **Enhanced Information on POS**

Information added to the **Reservation Detail** page (part of group, package included, package content, routing rule).

Balance status on a reservation is now visible on the floorplan by an icon above the room number.

#### Add Reservation to a Group

An existing reservation can now be added to an existing group or a group can be created from an existing reservation.

#### Upsell Comments Added to Reservation Note

When upselling a room, the information about that is captured in the reservation's **Notes** section.

# **POS Commands**

The following POS commands are new in LS Central 16.3:

- TR-R-LIST\_EDIT Edit reservations in the Dining Reservation List
- TR-R-LIST\_HISTORY Show past and present reservations selected in the Dining Reservation List
- TR-R-LIST\_RESET Reset the Dining Reservation List
- TR-R-LIST\_SETDATE Set a search date in the Dining Reservation List
- TR-R-LIST\_SHOW Open a panel with a list of dining reservations.

These POS commands have been discontinued in LS Central 16.3:

- CO\_CREATE
- CO\_LIST\_INSTORE
- CO\_LIST\_PO
- CO\_LIST\_SHIPPED
- CO\_LIST\_WAITING

- COEDIT
- CUSTOMER\_ORDER

See the <u>LS Central Help</u> and the corresponding <u>Excel</u> list with filters for a complete list of POS commands.

# **Fixed Issues**

# Retail

#### Item Import from the Retail Vendor Card

The Item Import from the **Retail Vendor Card** has been adjusted to work on the web client.

## Wrong Location in Customer Order Reservation

A Customer Order Reservation entry was sometimes created with a wrong **Location Code**. Now the Customer Order Reservation entry is created with the Location Code of the sourcing location.

## **Export POS Dynamics Menus**

POS Dynamics Menus are now included when importing and exporting through LS Import Export Worksheet.

# Copy Functionality Profile

When copying settings from one functionality Profile to another POS Func. Profile, Web Server POS Func. Profile and Web Request were not included. These two tables are now included.

#### Item Import

**Vendor** and **Vendor Item No.** were not validated correctly and therefore an error was not triggered when there was a Vendor Item mismatch. This has been fixed.

The issue of importing Item variant with multiple barcodes has been fixed.

Error When Using Special Group Code Longer Than 10 Characters Using a Special Group Code longer than 10 characters gave an error on the Item Card. This error has now been fixed.

# Store Group Code Field in Return Policy Table

Using a Store Group Code longer than 10 characters in return policy gave an error. This has now been fixed.

# Voiding Transaction With Multiple Gift Card Payment Entries

When a gift card was used multiple times in the same transaction and the transaction was voided, only the last gift card entry was voided. This has been fixed.

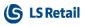

# Mapping of Discount from Perm. Group in GetStaff Web Service

The field **Discount from Perm. Group** was incorrectly mapped in the *GetStaff* web service. This has been fixed.

#### Retail Receiving - Over Receiving

The issue of Over Receiving more than one item in Retail has been fixed.

#### Error: Sales Header Does not Exist

Temporary Sales Header records were updating actual data through subscriber event in Sales Lines. This has been fixed.

#### Changing Customer in Refund Transaction

Changing a customer in a refund transaction sometimes changed the price. It is no longer possible to change the customer in a refund transaction.

#### POS Transaction Table - Staff Receipt Name Field Too Short The Staff Receipt name has been changed to 15 characters in the POS Transaction table.

#### Sales Slip = Email OR Print and Email

The email and slip print did not behave according to the Sales Slip setup. This has been corrected.

#### Barcode Mask Setup Cannot Be Deleted

The DeleteAllowed on the Barcode Mask Setup page has been set to False.

#### Error Testing Offers With Variant Items

The issue with testing offers that include items with variants using the **Price Check Card** has been fixed.

#### Selecting Blocked Customer on the POS

When the user selected a blocked customer, the POS returned to the Sale Menu without displaying an error messages. The error message is now displayed.

#### Use "AutoIncrement for Entry No." in Table Scheduler Log To increase performance and avoid deadlocks, the property AutoIncrement for Entry No. in the Scheduler Log table has been set to Yes.

#### Workaround for Issues in HTML Preview

There is a workaround for issues in CodeEditor and PreviewEditor (page freezes occasionally and links cannot be clicked):

• Refresh the page.

This applies to the Item HTML, Activity Email Template, Member Notification, Published Offers, POS Help Texts, and POS Web Templates pages.

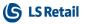

# LS Central POS

# POSMenuLine "POS Action Type" Deprecated

This fix simplifies the POS Event system, so it depends on one field instead of two.

"POS Action Type" is the older legacy field and most of the Action types had already been moved to equivalent Event types. The only remaining actions were ContextMenu and DragDrop, which are both gaining new POS Event Types with the same name.

This change only affects those that are handling commands triggered by ContextMenus. In these cases, make sure context menu commands are not handled with the ButtonPress event type and make the following change, if it applies:

POSMenuLine."POS Action Type"::ContextMenu

becomes:

POSMenuLine."POS Event Type"::ContextMenu

#### Replenishment

#### Adding Fields to Item Import Layout

The *MaxValue* property has been removed from the **Field No.** field in the **Item Import Layout Line** table, so that all fields from the Item Import File can be added to the import layout.

#### No. Series in Replenishment

An issue with No. Series in Replenishment has been fixed. You can now use the **Template No. Series**, **Buyer's Push No. Series**, and **Stock Recall No. Series** in Replenishment Setup to assign numbers to Replenishment Templates, Buyer's Pushes, and Stock Recalls, respectively.

#### Updating Quantity in Store Inventory Journal

An issue with updating quantity for an Item with variants in the Dimension Matrix in the Store Inventory Journal has been fixed.

# LS Central 16.2 Release Notes

# About This Release

## Released - July 9, 2020

This version is built on Microsoft Dynamics 365 Business Central 16.2.

# LS Central 16.2

LS Central 16.2 is delivered as an extension with dependency on the Business Central Base App. This means that LS Central does not make any changes to the Business Central Base Application. The release package includes both the runtime app and the source code.

## LS Central AL code

The source code is delivered in AL files that can be modified by partners. It is, however, highly recommended to make all modifications in extensions, and if you need to alter the LS Central or Business Central behavior then do that by subscribing to events.

It is LS Retail's priority to make it easy for the partners to extend LS Central. Therefore, there is a special section in our Support Portal where partners can submit requests for new events. These requests are given priority.

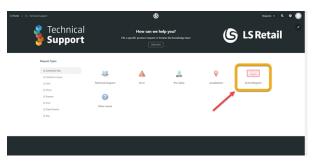

# LS Central extension

The release package includes LS Central as a runtime app that can be installed as an extension. To install the extension, you first need to publish it, see <u>Publishing and Installing an Extension v2.0</u>. Once the extension has been published, the LS Central extension can be installed using the **Extension Management** page in Business Central.

The following is a list of changes and key features in LS Central 16.2.

# New or Enhanced Features

# Retail

Member Management Member Management Setup Introducing new setup fields Token Expiry (min) and Send Token With Email in Member Management Setup which work with MemberPasswordReset and MemberPasswordChange in Web Service 2.0.

# Replenishment

# Enhancements to Store Capacity Management Improved Store Capacity Usability and Accessibility

The landing page of the Store Capacity list has been updated. To access the Store Capacity list, you now open it from the **Store Capacity Template List**. You can assign Store Capacity lines to the Store Capacity Template, and then set up in the template, if you want to view the effective or actual invent-ory/capacity values in the assigned Store Capacity lines.

You can also define a capacity limit warning threshold on the Store Capacity lines. So if a capacity % value goes above or falls below the threshold, the value will be shown in a different color, hence making it distinguishable.

**Note:** All the existing Store Capacity lines have been assigned to the Store Capacity Template named DEFAULT. You may create new templates and reassign the lines, if necessary.

For more information see "Store Capacity" in the LS Central Help.

#### Assign Stock Transfer Based on Store Capacity

It is now possible for you to link a Store Capacity line to the Redistribution Replenishment Journal, so that you can use the journal to easily assign stock transfer from the warehouse, and finally, create Transfer Orders to replenish the stores. This works with Redist. Templates with **Redistribution Calculation Type** set to *Manual Redistribution*.

In the **Redistribution Replenishment Journal** you will see information such as how many more items you can transfer to the store before it reaches its capacity limit. This helps you to transfer just the right amount of stocks to the store without violating its capacity limit.

You also have the option to include the new capacity information in the Store Capacity line, considering the items that have been added to the journal.

For more information see "How to: Assign Stock Transfer Based on Store Capacity" in the LS Central Help.

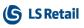

# Replenishment Pages Layout Improvements Replenishment Journals

The layout of the **Purchase, Transfer**, and **Redistribution Replenishment Journals** has been improved.

- The **General** FastTab has been refactored: its fields are now arranged in tabular layout, which makes the information more presentable and readable.
- The Information FastTab, previously at the bottom of the page, has been moved to the **Replen. Journal** Factbox. This saves space in the page and enables more rows of Replenishment Journal Lines to be displayed.

## **Other Pages**

- The Retail Item Variant Availability by Location page the fields in the Extra Dimension Filters have been moved to the Filters FastTab.
- The Replen. Control Data List page the fields in the Items and Replen. Item Store Recs FastTabs have been moved to the Options FastTab.

# Web Service

Web Service 2.0

The following web services have been created according to the Web Service 2.0 framework:

- MemberLogon replaces MM\_MOBILE\_LOGIN
- MemberPasswordReset replaces MM\_MOBILE\_PWD\_RESET
- MemberPasswordChange replaces MM\_MOBILE\_PWD\_CHANGE

Webservice 2.0 **GetMemberContact** has been extended to allow search by Login ID or Email Address.

# Hospitality

# KDS

Kitchen Display System

A new option, **Clear Served Items**, has been added to the KDS Functional Profile.

- If this option is set, the Served Item should be cleared from the chit
- The item will be visible on the Serve panel when the chit is opened, offering the possibility to "un-serve" an item.

#### New Kitchen Display Station Type: Upcoming Orders

A new Display Station type, **Upcoming Orders**, has been added. This display station shows orders that have been for future delivery.

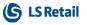

When an order is submitted at 13:00 for pickup at 19:00 at the restaurant, this order will be shown on the **Upcoming Orders** Display Station. When the order goes to production, the order is moved from this screen to the usual KDS production screens (Preparation, Expeditor, and Customer Facing).

A new field, **Due Time**, has been added to the Display Station configuration to enable showing this on the chits.

# LS Activity

#### Group Bookings for Activity

Group reservations are a new feature in LS Activity. You can use this feature to:

- track a contact person
- add attributes for the group
- and set a charge limit for the group, if needed.
- issue a quote for the group in the usual way and make partial or full payments through the regular invoice process or pay on the POS, if needed.
- quickly add multiple activities to the group, for example 5 x Spa, 5 x Rental and so on. This speeds up the booking process for the group.
- manage group members and assign them to the respective activities to keep track of group members. Each group member then has his or her own reservation, which are like individual reservations with the usual functionality they provide.

#### Enhancements

- If a Customer Account has been added to a reservation, this account is now added to the POS Journal to make it possible to charge the reservation to the customer on the POS.
- New action has been added on the Activity List and Activity Card to move an activity to another reservation.
- It is now possible to link a reservation to a Journal in the POS with all POS commands related to reservation handling (for example the CHARGE2RES command).
- There is a new POS command, CLEARRES, to remove the selected reservation from the POS journal.
- New web method returns the Reservation Header data.
- New action has been added to the **Product Availability** part to only show activities that are in the future. Previously, the system showed all activities for the day; even at 15:00 the user could see activities taking place in the past.

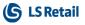

## LS Staff Management

#### Staff Management in LS Activity

New option has been added in Staff Management to get the human resource capacity into LS Activity as editable settings. This greatly improves human resource handling in LS Activity.

#### Improved Visibility of Breaks

A new option, **Breaks**, has been added in the **Matrix View** settings in the roster plan to show the breaks in the roster matrix.

# New POS Command

The following POS command is new in LS Central 16.2:

 CLEARRES - Removes the selected reservation from the POS journal.

See the <u>LS Central Help</u> and the corresponding <u>Excel</u> list with filters for a complete list of POS commands.

# **Fixed Issues**

# Retail

Lookup Filter Issue Fixed (MaxRecFilter not cleared)

An issue with filtering in Lookup (Item Lookup and so on) has been fixed. When filtering a great number of records (where the MaxRecFilter would normally kick in), sometimes the expected records would not show.

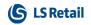

This page is intentionally left blank to ensure new chapters start on right (odd number) pages.

# LS Central 16.1 Release Notes

# About This Release

#### Released - June 25, 2020

This version is built on Microsoft Dynamics 365 Business Central 16.2.

# LS Central 16.1

LS Central 16.1 is delivered as an extension with dependency on the Business Central Base App. This means that LS Central does not make any changes to the Business Central Base Application. The release package includes both the runtime app and the source code.

## LS Central AL code

The source code is delivered in AL files that can be modified by partners. It is, however, highly recommended to make all modifications in extensions, and if you need to alter the LS Central or Business Central behavior then do that by subscribing to events.

It is LS Retail's priority to make it easy for the partners to extend LS Central. Therefore, there is a special section in our Support Portal where partners can submit requests for new events. These requests are given priority.

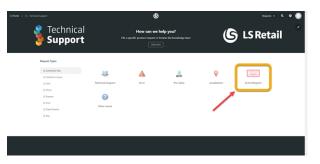

#### LS Central extension

The release package includes LS Central as a runtime app that can be installed as an extension. To install the extension, you first need to publish it, see <u>Publishing and Installing an Extension v2.0</u>. Once the extension has been published, the LS Central extension can be installed using the **Extension Management** page in Business Central.

The following is a list of changes and key features in LS Central 16.1.

# New or Enhanced Features

# Retail

BackOffice

# User Interface and BackOffice Processes Adjusted to Receive Mobile Inventory Worksheets in Batches

Mobile Inventory Worksheets can now be sent to LS Central in chunks. Lines cannot be modified until the entire worksheet has been received and confirmed.

# LS Central POS

Field Removed in the POS Display Card

The field **Delay for Linked Items** has been removed from the **POS Display Card**, as this functionality is not currently supported by the LS Hardware Station.

# LS Hardware Station

# Serial Device Added to the POS Device Dialog with DirectIO

#### Serial device - DirectIO

Direct IO functionality has been added to the **Device** dialog in the POS and been implemented in the LS Hardware Station. It is now possible for our partners to use this function to communicate with a serial device, f or example for fiscalization customization.

#### Management portal

When you are creating a device, you can enter information about the implementation DLL and type directly into the Management Portal. These settings were previously on the device cards in LS Central, but have now been moved to the Management portal. The user interface has also been updated and help texts added for the input fields.

# LS Recommend

#### Setup Enhancements

The Omni DLL has been removed. Instead, an Omni LS Key field was added to the LS Recommend Setup. This is used in Multi-Tenant Omni Setup. The default value is *Empty*.

# LS Retail Apps

#### Mobile Inventory

Support has been added for ASN (Advanced Shipping Notice).

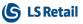

#### Replenishment

## Lifecycle Planning Worksheet Improvements

#### Improved Lifecycle Planning Worksheet Accessibility

We have updated the landing page of the Lifecycle Planning Worksheet. To access the Lifecycle Planning Worksheet, you'll now open it from the Lifecycle Worksheets. The setup is done in the Lifecycle Worksheets and the population of the data is done in the Lifecycle Planning Worksheet.

For more information see "How to: Set Up Lifecycle Planning Worksheet" in the LS Central Help.

#### More Layout Options in Lifecycle Planning Worksheet

There are 2 different layouts: Tree View and List View in the Lifecycle Planning Worksheet. Tree View will have the Lifecycle Planning Lines displayed in tree structure, which is grouped by standard item grouping (Division, Item Category, Retail Product Group) or LS Retail Hierarchy grouping. The system will sum up the values according to the group. List View will have the Lifecycle Planning Lines displayed in list structure.

For more information see "How to: Populate Lifecycle Planning Worksheet" in the LS Central Help.

#### Integrate Lifecycle Curve into Lifecycle Planning Calculation

The calculation for End of Life Inventory and Days of Stock Cover fields is now based on the Lifecycle Curve sales trend, if it's assigned to the item. When an item is assigned with Lifecycle Curve, the Lifecycle Planning Worksheet will display its relevant Lifecycle Curve Chart and Lifecycle Curve (Aggregated) Chart.

For more information see "Charts in Lifecycle Planning Worksheet" in the LS Central Help.

#### Create Purchase Orders per Vendor and Location

When using the Purchase Replenishment Journal to create Purchase Orders to replenish the warehouses, it is now possible for you to create one Purchase Order per vendor and also per destination location. This is done by activating the **Create Purchase Orders per Location** field in the Replenishment Template.

This option is available when the **Purchase Order Type** in the Replenishment Template is set to *One Purchase Order per Vendor* or *One Purchase Order per Vendor with Cross Docking*. On top of this, you also have the option to display the information of the destination location in the **General Comments** field in the Retail Purchase Order.

For more information see "Replenishment Templates" in the LS Central Help.

# Hospitality

# Food and Beverage

# New Functionality: Reservation Desk

Reservation Desk is a new functionality in LS Hospitality that makes the managing of table reservations in restaurants much easier than before. From the reservation desk it is possible to select in which restaurant to make the reservation. This means that if you have multiple restaurants in your chain, you can take reservations for all of them in a single POS (note that this is only possible for restaurants in the same BC company and in the same database).

The reservation process is intuitive and easy to manage, the user can easily see the availability for each restaurant for a given date and time and the reservations can also be auto-allocated. The reservations can then be managed easily in the **Allocation Management** panel.

For more information see "Reservation Desk" in the LS Central Help.

# LS Activity

# Improved Management on Charging to Reservations

When charging items to a reservation and a member is on the sale, the reservation's search list is filtered based on the member.

If there is no member on the sale and the sale is charged to a reservation, the member on the reservation is added to the sales transaction.

# LS Staff Management

# **Enhancements to Staff Management**

Now the current year is used as default and a confirmed roster is no longer required for time registration.

If no role budget exists, the user can still create a shift/role matrix in the roster.

Assist-edit and drill-down functions have been switched in the roster:

- Assist-edit now only sets the date according to the selected cell. This controls the FactBox view with the employee totals.
- The drill-down now opens the function menu (right-click menu). This makes the roster easier to navigate. Previously, it was fairly easy for the user to accidentally hit the Assist-edit button when selecting a cell and that caused a menu to open.

The Roster Hour Analysis page menu has been re-organized.

# **New POS Commands**

The following POS commands are new in LS Central 16.1:

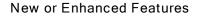

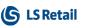

- ATTR\_CLEAR Delete selected attribute values for transaction.
- ATTR\_GR\_CLEAR Delete selected group attribute values for transaction.
- AVAILABILITY\_STATUS Availability status for Availability Grid.
- DR-CONTINFO\_NEWMEMB Create new member from contact information.
- DR-REMOVE\_MEMBER Remove member from reservation.
- DR-SECTION\_FILTER Filter available tables by dining area section.
- DR-SHOW\_CONTACTINFO Add or edit contact information for reservation.
- DR-TABLEATTR\_FILTER Filter available tables by table attribute.
- SELECTRES Select active booking reservation.
- VIEWRESERVATION Show reservation.

See the LS Central Help and the corresponding Excel list with filters for a complete list of POS commands.

# Other

# Configuration Packages for LS Central Demo Data Company

#### Replenishment

To make it easier to test and demo Replenishment features, we have prepared a data package (REPLEN-ITEMJOURNAL), a sheet to import into Item Journals so the inventory and sales data for a list of items used in Replenishment can be posted. This makes it possible for you to test and demo Replenishment features such as the Replenishment and Redistribution Journals, LS Forecast, Retail Sales Budget, and Lifecycle Planning Worksheet.

This package works on top of the first data package (ITEMJOURNAL). You must first apply and post the inventory data in the ITEMJOURNAL package before using this.

<u>Here</u> is a direct link to the LS Central Configuration Packages on the LS Retail Portal. You can also find the link at the bottom of the <u>LS Central</u> <u>Help</u> home page.

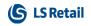

This page is intentionally left blank to ensure new chapters start on right (odd number) pages.

# LS Central 16.0 Release Notes

# About This Release

## Released - May 26, 2020

This version is built on Microsoft Dynamics 365 Business Central 16.0.

# LS Central 16.0

LS Central 16.0 is delivered as an extension with dependency on the Business Central Base App. This means that LS Central does not make any changes to the Business Central Base Application. The release package includes both the runtime app and the source code.

## LS Central AL code

The source code is delivered in AL files that can be modified by partners. It is, however, highly recommended to make all modifications in extensions, and if you need to alter the LS Central or Business Central behavior then do that by subscribing to events.

It is LS Retail's priority to make it easy for the partners to extend LS Central. Therefore, there is a special section in our Support Portal where partners can submit requests for new events. These requests are given priority.

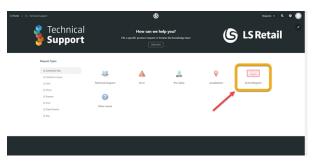

#### LS Central extension

The release package includes LS Central as a runtime app that can be installed as an extension. To install the extension, you first need to publish it, see <u>Publishing and Installing an Extension v2.0</u>. Once the extension has been published, the LS Central extension can be installed using the **Extension Management** page in Business Central.

The following is a list of changes and key features in LS Central 16.0.

# New or Enhanced Features

# Retail

# BackOffice

## Cycle Counting per Location

It is now possible to count items within the same Physical Inventory Counting Period per worksheet for different locations.

In previous versions, you could only count an item for one location within the same Physical Inventory Counting Period per worksheet, and if you wanted to count the same item for another location in another worksheet, this was not possible.

## Data Director dlls Removed

Modifications have been done to LS Central in accordance with the removal of dlls used by the Data Director.

- Data Director POS Client Utility codeunit replaces POS Data Client Utility v3.0.codeunit.
- Data Distribution WS codeunit replaces Data Distribution v3.0.codeunit.
- Data Director WS Utils.codeunit is new.
- POS Transaction Server Utility.codeunit has minor modifications for the new Data Director POS Client.

Code for the following functions in Data Distribution WS, Replication Counter, and PreActions has been committed:

- GetReplCountersFromRemoteDB
- GetActionsFromRemoteDB

#### New Web Service in Store Inventory Worksheet

A new web service, **Get Items in a Cycle Count Store Inventory Worksheet**, has been implemented. The service retrieves all lines from a selected Store Inventory Worksheet.

#### Web Request Enhancements

Web requests GET\_ TABLE\_DATA and GET\_TABLE\_DATA\_BY\_PRIMARY\_ KEY now support the **Ignore Extra Fields** parameter.

# LS Central POS

HTML Preview Addin

HTML Editor and Preview have been added to the **Member Notification**, **Published Offer**, and **POS Help Text** pages.

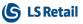

# LS Hardware Station

## MSR Device Added to Hardware Station

MSR device can now be added as a device to the Hardware Station through the Management portal. As with all other devices, the MSR device needs to be configured in LS Central in the Hardware Profile. The device can be configured manually (through POS MSR list) or through "Detect Hardware" on the **Hardware Profile Card**.

See "How to: Set Up MSR Devices" in the LS Central Help for more information.

## **Custom Properties Profile**

You can now create a custom properties profile and add it to any POS device that is supported by the Hardware Station (printers, scanners, line displays, serial devices, and so on). These custom properties are added as a way for partners to add custom properties or values that they can then use when customizing the device functionality within the Hardware Station, for example when using a serial device to implement a fiscalization functionality.

The default functionality of the Hardware Station only relays these properties from LS Central to the Hardware Station and into the implementation dlls of each device. Code to demonstrate how to use these properties can be found in the implementation of OPOS printer and OPOS Line display in the Hardware Station.

## Serial Custom Implementation Package

The first version of the Serial Custom Implementation Package is now available. Please contact LS Support to get a version of the package.

# LS Retail Apps

#### Mobile Inventory

The Mobile Inventory App now also supports the Cycle Counting process.

#### LS Central AppShell for Windows released

The LS Central AppShell for Windows has now been released. This version of the AppShell runs on the Windows operating system on stationary devices and Windows tablets.

Find the latest release notes for LS Retail Apps, version 4.8, in the LS Central Help: Release Notes > LS Retail Apps > LS Retail Apps 4.8 Release Notes.

#### Replenishment

#### **Retail Sales Budget Improvements**

#### Top-down and Middle-out Data Entry with Budget Distribution Rules

You can now enter budget entries on all node levels, and not just to the leafnodes only. The value entered on a budget node will be automatically distributed to all its relevant items, stores, and periods based on the **Budget Distribution Rules** assigned. You can input budget entries from the **Edit Retail Sales Budget** page, or directly in the budget matrix.

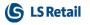

For more information see "Budget Distribution Rules" in the LS Central Help.

#### **Budget per Store Definition**

You can now clearly define if a Retail Sales Budget is used for specific stores, by activating the Budget per Store setup and assigning stores to the budget. Depending on whether **Budget per Store** is activated, manual budget entries input and the Copy Budget, Create Budget from Sales, and Calculate Budget from Child Budgets functionality will either create budget entries with **Store No.**, or consolidate the entries without **Store No.**.

For more information see "Retail Sales Budgets" in the LS Central Help.

#### Breakdown to Stores with Distribution Rules and Consolidate Stores

You can convert a generic Retail Sales Budget without stores into a stores-specific budget by using the **Breakdown to Stores** functionality. We have introduced the new **Breakdown to Stores** (Distribution) functionality where you can breakdown budget entries without **Store No.** according to the **Store Distribution Rules** that have been assigned to each item or item group in the budget.

If you have a Retail Sales Budget with entries assigned with **Store No.**, it is also possible to consolidate these entries into generic entries not belonging to specific stores, by using the **Consolidate Stores** functionality.

For more information see "How to: Break Down and Consolidate a Sales Budget" in the LS Central Help.

#### **Replenishment Sales Chart**

**Replenishment Sales Chart** has been introduced in the current version of LS Central. It provides you with a graphical overview of an item's sales pattern and inventory development over a specified period of time. The chart is available for all items using any Replenishment Calculation Type. Additionally, when Average Usage or LS Forecast is used, the chart also shows the estimated demand forecast of the item. With this, Replenishment Sales Chart serves as an excellent tool to visualize the sales forecast results that have been calculated and downloaded from LS Forecast.

For more information see "Replenishment Sales Chart" in the LS Central Help.

# Hospitality

# Food and Beverage

Customer Facing Display for Orders in Preparation

A new display station type, **CFD Preparation Station** (Customer Facing Display Preparation), has been added to the display station. For more details see "CFD Preparation Station - Example" in the LS Central Help.

#### **Reservation Desk Version 2**

Includes various Reservation Desk enhancements.

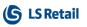

# KDS

## New Header Pane for KDS

A new Header Pane has been added at the top of KDS display stations. Configuration of lines and columns is done in the Header Profile assigned to the Visual Profile.

For more details see "How to: Design a Header Pane on the Display Station (KDS Header Profile)" in the LS Central Help.

# LS Forecast

#### Advanced Sales Forecasting with LS Forecast

LS Forecast, a Cloud-Based Forecasting Engine and a New Replenishment Calculation Type

LS Forecast is officially released in the current version of LS Central. The solution consists of a cloud-based forecasting engine and additional functionality in LS Central for setup, data upload/download, and to utilize the downloaded forecast in Replenishment. The cloud-based part is built on **Microsoft's Cortana Intelligence Suite**, and uses advanced statistical forecasting techniques such as ARIMA, Seasonal ARIMA, Additive and Multiplicative models to predict future sales demand from sales history. LS Forecast has been introduced as a new Replenishment Calculation Type. The forecast calculation can be initiated manually or scheduled from LS Central.

For more information see "LS Forecast" in the LS Central Help.

#### Weekly and Daily Forecasts

LS Forecast allows you to calculate forecasts on daily or weekly level for different item groups. To translate weekly forecasts into daily quantities for Replenishment, the new **Weekly Sales Buckets** have been introduced. These buckets provide an overview of the item's sales distribution pattern across the week, from Monday to Sunday. This pattern is calculated for item groups and locations from historical sales data and serves as distribution weight to break down weekly forecasts into daily forecast quantities to be used in the Replenishment Journal calculation.

For more information see "Weekly Sales Bucket Calculation" in the LS Central Help.

# Other

#### **Online Help**

**LS Central Implementation Guide** is now accessible via link from the LS Central Help home page. The guide is a process guide to help customers implement the LS Central solution.